# ALOM - TP 5 - GUI - MVC & **Templating**

## **Table of Contents**

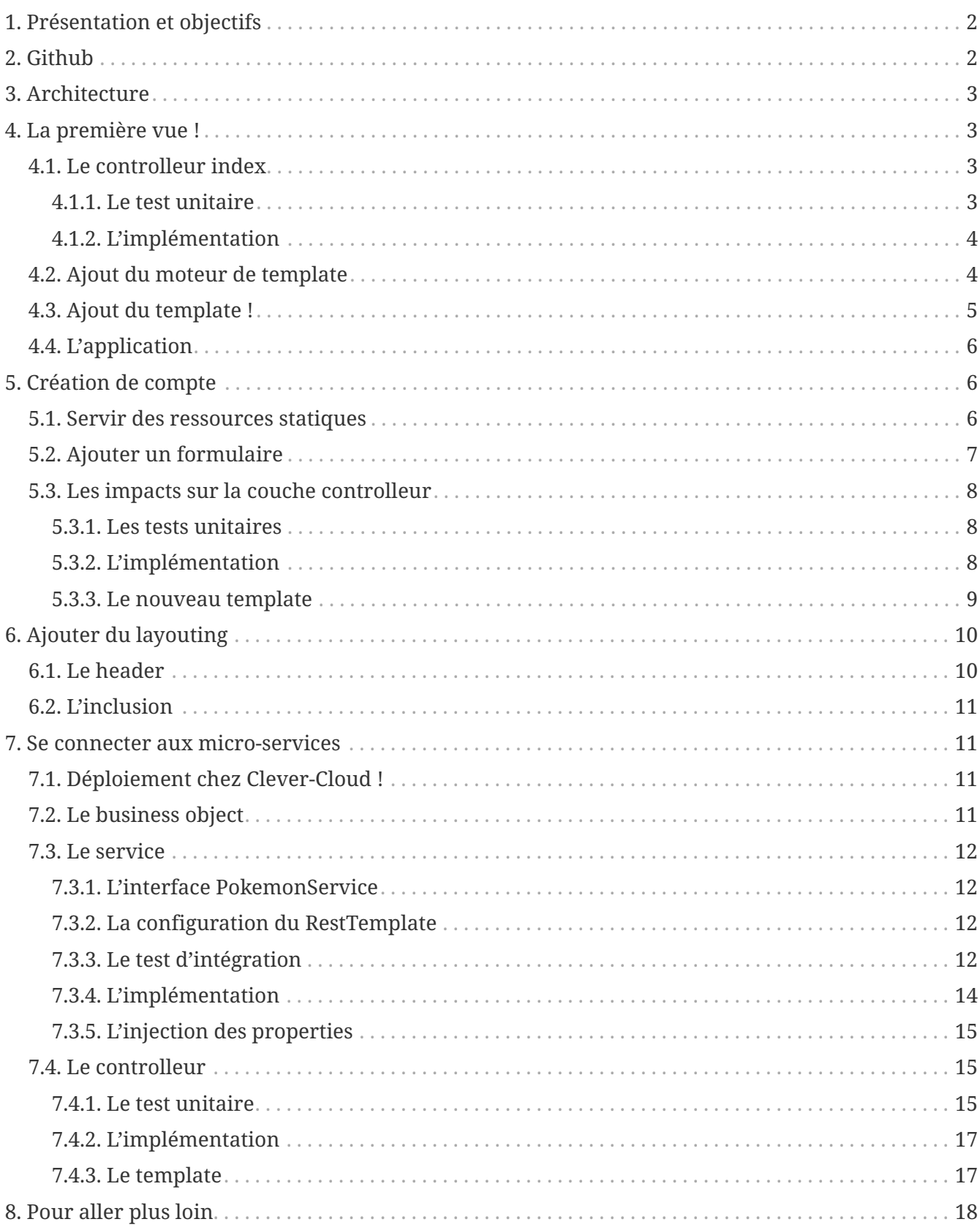

## <span id="page-1-0"></span>**1. Présentation et objectifs**

Le but est de continuer le développement de notre architecture "à la microservice".

Nous allons aujourd'hui développer la WEB-UI de gestion des dresseurs de Pokemon.

Ce micro-service se connectera au micro service de pokemon management et trainer management !

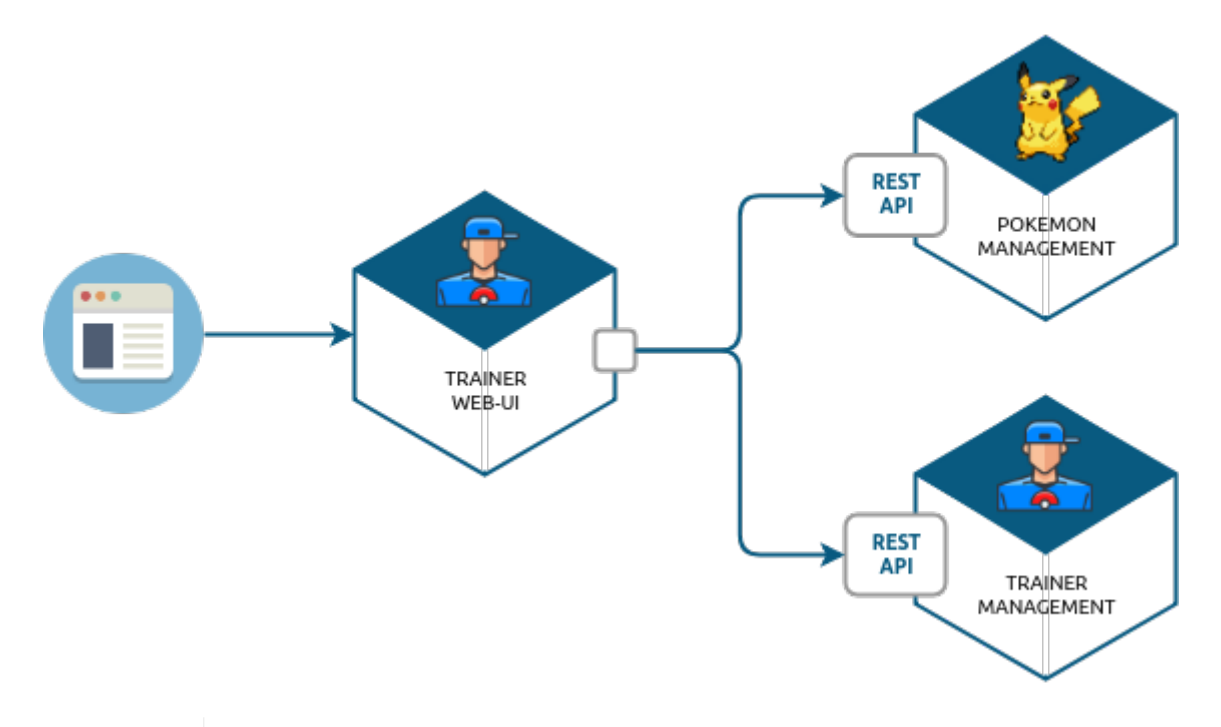

On ressemble de plus en plus à une architecture micro-service, comme celle d'UBER !

Nous allons développer :

- 1. deux repositories, qui accèdent aux données de trainer management et pokemon management
- 2. un service d'accès aux données
- 3. annoter ces composants avec les annotations de Spring et les tester
- 4. créer un controlleur spring pour gérer nos requêtes HTTP / REST
- 5. créer des templates pour afficher nos données

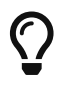

 $\mathbf{r}$ 

Nous repartons de zéro pour ce TP !

## <span id="page-1-1"></span>**2. Github**

Cliquez sur le lien suivant pour créer votre repository git: [GitLab classroom](https://gitlab-classrooms.cleverapps.io/assignments/123e3d3b-84f0-4ed8-8343-20345ac264d9/accept)

Clonez ensuite votre repository git sur votre poste !

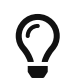

N'oubliez pas ! Vous n'avez pas besoin de forker ce repostiory pour travailler, il

## <span id="page-2-0"></span>**3. Architecture**

Pour préparer les développements, on va également tout de suite créer quelques packages Java qui vont matérialiser notre architecture applicative.

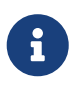

Cette architecture est maintenant habituelle pour vous ! C'est l'architecture que l'on retrouve sur de nombreux projets

Créer les packages suivants:

- fr.univ\_lille.alom.game\_ui.views : va contenir les controlleurs MVC de notre application
- fr.univ\_lille.alom.game\_ui.config : va contenir la configuration de notre application
- fr.univ\_lille.alom.game\_ui.pokemonTypes : va contenir les classes liées aux pokemons (bo et services)
- fr.univ lille.alom.game ui.trainers : va contenir les classes liées aux dresseurs (bo et services)

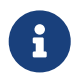

Notre GUI va manipuler des concepts de plusieurs domaines métier (Trainer et Pokemon). Nous organisons notre application pour refléter ces domaines.

Notre projet est prêt !

## <span id="page-2-1"></span>**4. La première vue !**

## <span id="page-2-2"></span>**4.1. Le controlleur index**

Nous allons développer un Controlleur simple qui servira notre page d'index !

### <span id="page-2-3"></span>**4.1.1. Le test unitaire**

Implémentez le test unitaire suivant :

```
fr.univ_lille.alom.game_ui.views.IndexControllerTest.java
```

```
 1 package fr.univ_lille.alom.game_ui.views;
 \overline{\phantom{a}} 3 import org.junit.jupiter.api.Test;
  4 import org.springframework.stereotype.Controller;
  5 import org.springframework.web.bind.annotation.GetMapping;
  6 
  7 import static org.junit.jupiter.api.Assertions.*;
 8 
  9 class IndexControllerTest {
10 
11 @Test
```

```
12 void controllerShouldBeAnnotated(){
13 assertNotNull(IndexController.class.getAnnotation(Controller.class)); ①
14 }
15 
16 @Test
17 void index_shouldReturnTheNameOfTheIndexTemplate() {
18 var indexController = new IndexController();
19 var viewName = indexController.index();
20 
21 assertEquals("index", viewName); ②
22 }
23 
24 @Test
25 void index_shouldBeAnnotated() throws NoSuchMethodException {
26 var indexMethod = IndexController.class.getMethod("index");
27 var getMapping = indexMethod.getAnnotation(GetMapping.class);
28 
29 assertNotNull(getMapping);
30 assertArrayEquals(new String[]{"/"}, getMapping.value()); ③
31 }
32 }
```
① notre controller doit être annoté @Controller (à ne pas confondre avec @RestController)

- ② si le retour de la méthode du controlleur est une chaîne de caractères, cette chaîne sera utilisée pour trouver la vue à afficher
- ③ on écoute les requêtes arrivant à /

#### <span id="page-3-0"></span>**4.1.2. L'implémentation**

Implémentez la classe IndexController !

```
fr.univ_lille.alom.game_ui.views.IndexController.java
```

```
1 // TODO
2 public class IndexController {
3 
4 // TODO
5 public String index(){
6 return ""; // TODO
7 }
8 
9 }
```
### <span id="page-3-1"></span>**4.2. Ajout du moteur de template**

Nous allons utiliser le moteur de template Mustache.

Pour ce faire, ajoutez la dépendance suivante dans votre pom.xml

```
1 <dependency>
2 <groupId>org.springframework.boot</groupId>
3 <artifactId>spring-boot-starter-mustache</artifactId>
4 </dependency>
```
Par défaut, les templates Mustache :

- sont positionnés dans un répertoire du classpath /templates (donc dans src/main/resources/templates, puisque Maven ajoute src/main/resources au classpath).
- sont des fichiers nommés .mustache

Les propriétés disponibles sont détaillées dans [la documentation Spring](https://docs.spring.io/spring-boot/docs/current/reference/html/common-application-properties.html)

Nous allons modifier le suffixe des fichiers de template, pour être .html.

Créez le fichier src/main/resources/application.properties et ajoutez-y les propriétés suivantes.

*src/main/resources/application.properties*

```
\circledDspring.mustache.prefix=classpath:/templates/
(2)spring.mustache.suffix=.html
③
server.port=9000
```
① On garde ici la valeur par défaut.

- ② On modifie la propriété pour prendre en compte les fichiers .html au lieu de .mustache
- ③ On en profite pour demander à Spring d'écouter sur le port 9000 !

### <span id="page-4-0"></span>**4.3. Ajout du template !**

Nous pouvons enfin ajouter notre template de page d'accueil !

La page d'accueil va contenir 2 liens, un lien pour se créer un compte, et un lien pour s'authentifier.

Créer le fichier src/main/resources/templates/index.html

*src/main/resources/templates/index.html*

```
 1 <!doctype html> ①
 2 <html lang="en">
 3 <head>
 4 <!-- Required meta tags -->
 5 <meta charset="utf-8">
 6 <meta name="viewport" content="width=device-width, initial-scale=1, shrink-to-
    fit=no">
```

```
 7 <title>Pokemon Manager</title>
  8 
  9 <!-- Bootstrap CSS --> ②
10 <link href
    ="https://cdn.jsdelivr.net/npm/bootstrap@5.3.2/dist/css/bootstrap.min.css" rel
    ="stylesheet" integrity="sha384-
    T3c6CoIi6uLrA9TneNEoa7RxnatzjcDSCmG1MXxSR1GAsXEV/Dwwykc2MPK8M2HN" crossorigin
    ="anonymous">
11 </head>
12 <body>
13 <div class="container">
14 <h1 class="pt-md-5 pb-md-5">Pokemon Manager</h1> ③
15 
16 <div>
17 <a href="/login" class="btn btn-primary" role="button">
18 Login
19 </a>
20 <a href="/register" class="btn btn-secondary" role="button">
21 Register
22 \times \langle a \rangle23 </div>
24 </div>
2526 </body>
27 </html>
```
- ① On crée une page HTML
- ② En important les CSS de Bootstrap par exemple
- ③ On affiche un titre !

### <span id="page-5-0"></span>**4.4. L'application**

Démarrez votre application et allez consulter le résultat sur <http://localhost:9000> !

## <span id="page-5-1"></span>**5. Création de compte**

Nous allons maintenant créer un formulaire de saisie permettant à un utilisateur de se créer un compte.

### <span id="page-5-2"></span>**5.1. Servir des ressources statiques**

Par défaut, Spring est capable de servir des ressources statiques.

Pour ce faire, il suffit de les placer au bon endroit !

Télécharger l'image [chen.png](images/chen.png) et placez-la dans le répertoire src/main/resources/static/images ou src/main/resources/public/images

Une image [pokemon-logo.png](images/pokemon-logo.png) est aussi disponible pour votre page d'accueil.

Le positionnement des ressources statiques est paramétrable à l'aide de l'application.properties :

*application.properties*

```
# Path pattern used for static resources. ①
spring.mvc.static-path-pattern=/**
# Locations of static resources. ②
spring.web.resources.static-locations=classpath:/META-
INF/resources/,classpath:/resources/,classpath:/static/,classpath:/public/
```
- ① Ce paramétrage indique que l'ensemble des requêtes entrantes peut être une ressource statique !
- ② Et on indique à spring dans quels répertoires il doit chercher les ressources !

## <span id="page-6-0"></span>**5.2. Ajouter un formulaire**

Créez une page register.html, contenant un formulaire :

*register.html*

```
 1 <div class="row">
 2 <img src="/images/chen.png" class="col-md-2"/> ①
 3 
 4 <div class="row col">
 5 
 6 <div style="white-space: pre-line"> ②
 7 Hello there!
 8 Welcome to the world of Pokémon!
 9 My name is Oak! People call me the Pokémon Prof!
10 This world is inhabited by creatures called Pokémon!
11 For some people, Pokémon are pets. Other use them for fights.
12 Myself… I study Pokémon as a profession. First, what is your name?
13 </div>
14 
15 <form action="/register" method="post"> ③
16 <div class="form-group">
17 <label for="trainerName">Trainer name</label>
18 <input type="text" class="form-control" id="trainerName" name
    ="trainerName" aria-describedby="trainerHelp" placeholder="Enter your name">
19 <small id="trainerHelp" class="form-text text-muted">This will be
    your name in the game !</small>
20 </div>
21 <button type="submit" class="btn btn-primary">Submit</button>
22 </form>
23 </div>
24 
25 </div>
```
- ① Nous ajoutons notre ressource statique.
- ② Le discours d'introduction original du Professeur Chen dans Pokémon Bleu et Rouge !
- ③ Un formulaire de création de dresseur !

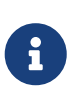

Notez comme la ressource statique est référencée par /images/chen.png, et qu'elle est positionnée dans le répertoire src/main/resources/static/images/chen.png. Spring utilise le répertoire paramétré comme base de recherche, les sousrépertoires sont parcourus également !

### <span id="page-7-0"></span>**5.3. Les impacts sur la couche controlleur**

Créez un nouveau controlleur pour servir notre page register, et recevoir la requête POST /register de création.

#### <span id="page-7-1"></span>**5.3.1. Les tests unitaires**

Ajouter les tests unitaires suivants :

*fr.univ\_lille.alom.game\_ui.views.RegisterControllerTest.java*

```
 1 @Test
  2 void registerNewTrainer_shouldReturnAModelAndView(){
  3 var registerController = new RegisterController();
  4 var modelAndView = registerController.registerNewTrainer("Blue");
  5 
  6 assertNotNull(modelAndView);
  7 assertEquals("registered", modelAndView.getViewName());
 8 assertEquals("Blue", modelAndView.getModel().get("name"));
  9 }
10 
11 @Test
12 void registerNewTrainer_shouldBeAnnotated() throws NoSuchMethodException {
13 var registerMethod = RegisterController.class.getDeclaredMethod
     ("registerNewTrainer", String.class);
14 var getMapping = registerMethod.getAnnotation(PostMapping.class);
15 
16 assertNotNull(getMapping);
17 assertArrayEquals(new String[]{"/register"}, getMapping.value());
18 }
```
#### <span id="page-7-2"></span>**5.3.2. L'implémentation**

Implémenter le RegisterController.

*fr.univ\_lille.alom.game\_ui.views.RegisterController.java*

```
 1 @Controller
 2 public class RegisterController {
```

```
 3 
 4 @GetMapping("/register")
 5 String register(){
 6 return "register";
 7 }
 8 
 9 // TODO
10 ModelAndView registerNewTrainer(String trainerName){
11 // TODO
12 }
13 
14 }
```
#### <span id="page-8-0"></span>**5.3.3. Le nouveau template**

Nous allons devoir également créer un nouveau template pour afficher le résultat.

```
Créez le template registered.html
```
*src/main/resources/templates/registered.html*

```
 1 <!doctype html> ①
  2 <html lang="en">
  3 <head>
  4 <!-- Required meta tags -->
  5 <meta charset="utf-8">
  6 <meta name="viewport" content="width=device-width, initial-scale=1, shrink-to-
    fit=no">
  7 <title>Pokemon Manager</title>
  8 
  9 <!-- Bootstrap CSS -->
10 <link href
    ="https://cdn.jsdelivr.net/npm/bootstrap@5.3.2/dist/css/bootstrap.min.css" rel
    ="stylesheet" integrity="sha384-
    T3c6CoIi6uLrA9TneNEoa7RxnatzjcDSCmG1MXxSR1GAsXEV/Dwwykc2MPK8M2HN" crossorigin
    ="anonymous">
11 </head>
12 <body>
13 <div class="container">
14 <h1 class="pt-md-5 pb-md-5">Pokemon Manager - Welcome {{name}}</h1> ①
15 
16 <div class="row">
17 <img src="/images/chen.png" class="col-md-2"/>
18 
19 <div class="row col-md-10">
20 
21 <p style="white-space: pre-line">
22 Right! So your name is {{name}}! ①
23 
24 {{name}}! ①
```

```
25 
26 Your very own Pokémon legend is about to unfold!
27 A world of dreams and adventures with Pokémon awaits!
28 Let's go!
29 </p>
30 <p>
31 <a href="/profile" class="btn btn-primary" role="button">View you
    profile !</a>
32 </p>
33 
34 </div>
35 
36 </div>
37 
38 </div>
39 
40 </body>
41 </html>
```
① On utilise le champ name du model pour alimenter notre titre et notre texte !

## <span id="page-9-0"></span>**6. Ajouter du layouting**

## <span id="page-9-1"></span>**6.1. Le header**

Nous allons utiliser l'inclusion de templates pour éviter de copier/coller notre header de page sur l'ensemble de notre application !

Créez un répertoire layout dans src/main/resources/templates. Ce répertoire va nous permettre de gérer les templates liés à la mise en page de notre application.

Dans le répertoire layout, créez un fichier que l'on appellera header.html :

*header.html*

```
 1 <!doctype html> ①
 2 <html lang="en">
 3 <head>
 4 <!-- Required meta tags -->
 5 <meta charset="utf-8">
 6 <meta name="viewport" content="width=device-width, initial-scale=1, shrink-to-
    fit=no">
 7 <title>Pokemon Manager</title>
 8 
 9 <!-- Bootstrap CSS -->
10 <link href
    ="https://cdn.jsdelivr.net/npm/bootstrap@5.3.2/dist/css/bootstrap.min.css" rel
    ="stylesheet" integrity="sha384-
    T3c6CoIi6uLrA9TneNEoa7RxnatzjcDSCmG1MXxSR1GAsXEV/Dwwykc2MPK8M2HN" crossorigin
```

```
  ="anonymous">
11 </head>
```
## <span id="page-10-0"></span>**6.2. L'inclusion**

L'utilisation de notre header dans un template se fait alors avec une inclusion Mustache.

Modifiez vos templates pour utiliser l'inclusion :

*index.html*

```
1 {{> /layout/header}}
\overline{\phantom{a}}3 <body>
4 [...]
5 </body>
```
## <span id="page-10-1"></span>**7. Se connecter aux micro-services**

Nous allons maintenant appeler le micro-service pokemon-type-api, que nous avons écrit lors du [TP](../w03-spring-boot/03-tp-spring.html) [3](../w03-spring-boot/03-tp-spring.html) !.

Pour ce faire, nous allons commencer par déployer ce TP sur Clever Cloud !

### <span id="page-10-2"></span>**7.1. Déploiement chez Clever-Cloud !**

Reprenez la procédure de déploiement du TP précédent pour déployer votre pokemon-type-api.

## <span id="page-10-3"></span>**7.2. Le business object**

La classe du business object va être la copie de la classe du micro-service que l'on va consommer.

Nous avons donc besoin ici de deux record (que vous pouvez copier/coller depuis votre TP 3 !) :

- PokemonType: représentation d'un type de Pokemon
- Sprites: représentation des images du Pokemon (avant et arrière)

*fr.univ\_lille.alom.game\_ui.pokemonTypes.PokemonType*

1 **public** record PokemonType {}

*fr.univ\_lille.alom.game\_ui.pokemonTypes.Sprites*

```
1 public record Sprites {}
```
### <span id="page-11-0"></span>**7.3. Le service**

#### <span id="page-11-1"></span>**7.3.1. L'interface PokemonService**

Écrire l'interface de service suivante :

```
fr.univ_lille.alom.game_ui.pokemonTypes.PokemonTypeService
```

```
1 public interface PokemonTypeService {
2 
3 List<PokemonType> listPokemonsTypes();
4 
5 }
```
#### <span id="page-11-2"></span>**7.3.2. La configuration du RestTemplate**

Par défaut, Spring n'instancie pas de RestTemplate.

Il nous faut donc en instancier un, et l'ajouter à l' application context afin de le rendre disponible en injection de dépendances.

Pour ce faire, nous allons développer une simple classe de configuration :

*fr.univ\_lille.alom.game\_ui.config.RestConfiguration.java*

```
1 @Configuration ①
2 public class RestConfiguration {
3 
4 @Bean ②
5 RestTemplate restTemplate(){
6 return new RestTemplate(); ③
7 }
8 
9 }
```
- ① L'annotation @Configuration enregistre notre classe RestConfiguration dans l'application context (comme @Component, ou @Service)
- ② L'annotation @Bean permet d'annoter une méthode, dont le résultat sera enregistré comme un bean dans l' application context de spring.

### <span id="page-11-3"></span>**7.3.3. Le test d'intégration**

Implémentez le test d'intégration suivant :

*fr.univ\_lille.alom.game\_ui.pokemonTypes.PokemonTypeServiceImplTest*

```
 1 package fr.univ_lille.alom.game_ui.pokemonTypes;
\overline{\phantom{a}} 3 import org.junit.jupiter.api.Test;
```

```
 4 import org.springframework.beans.factory.annotation.Autowired;
 5 import
    org.springframework.boot.test.autoconfigure.web.client.AutoConfigureWebClient;
 6 import org.springframework.boot.test.autoconfigure.web.client.RestClientTest;
  7 import org.springframework.core.io.ClassPathResource;
 8 import org.springframework.http.MediaType;
 9 import org.springframework.stereotype.Service;
10 import org.springframework.test.context.TestPropertySource;
11 import org.springframework.test.web.client.MockRestServiceServer;
12 import org.springframework.web.client.RestTemplate;
13 
14 import static org.assertj.core.api.Assertions.assertThat;
15 import static org.junit.jupiter.api.Assertions.assertNotNull;
16 import static
    org.springframework.test.web.client.match.MockRestRequestMatchers.requestTo;
17 import static
    org.springframework.test.web.client.response.MockRestResponseCreators.withSuccess;
18 
19 @RestClientTest(PokemonTypeServiceImpl.class)
20 @AutoConfigureWebClient(registerRestTemplate = true)
21 @TestPropertySource(properties = "pokemonType.service.url=http://localhost:8080")
22 class PokemonTypeServiceIntegrationTest {
23 
24 @Autowired
25 PokemonTypeService pokemonTypeService;
26 
27 @Autowired
28 MockRestServiceServer server;
29 
30 @Autowired
31 PokemonTypeService service;
32 
33 @Autowired
34 RestTemplate restTemplate;
35 
36 @Test
37 void serviceAndTemplateShouldNotBeNull(){
38 assertNotNull(service);
39 assertNotNull(restTemplate);
40 }
41 
42 @Test
43 void listPokemonsTypes_shouldCallTheRemoteService() {
44 // given
45 var response = """
46 [
47 {
48 "id": 151,
49 "name": "mew",
50 "types": ["psychic"]
51 }
```

```
52 ]
53 """;
54 server.expect(requestTo("http://localhost:8080/pokemon-types/"))
55 .andRespond(withSuccess(response, MediaType.APPLICATION_JSON));
56 
57 var pokemons = pokemonTypeService.listPokemonsTypes();
58 assertThat(pokemons).hasSize(1);
59 }
60 
61 @Test
62 void pokemonServiceImpl_shouldBeAnnotatedWithService(){
63 assertNotNull(PokemonTypeServiceImpl.class.getAnnotation(Service.class));
64 }
65 
66 @Test
67 void setRestTemplate_shouldBeAnnotatedWithAutowired() throws
    NoSuchMethodException {
68 var setRestTemplateMethod = PokemonTypeServiceImpl.class.getDeclaredMethod
    ("setRestTemplate", RestTemplate.class);
69 assertNotNull(setRestTemplateMethod.getAnnotation(Autowired.class));
70 }
71 
72 }
```
#### <span id="page-13-0"></span>**7.3.4. L'implémentation**

 $\mathbf{1}$ 

Pour exécuter les appels au micro-service de gestion des pokemons, nous allons utiliser le RestTemplate de Spring. Le RestTemplate de Spring fournit des méthodes simples pour exécuter des requêtes HTTP. La librairie jackson-databind est utilisée pour transformer le résultat reçu (en JSON), vers notre classe de BO.

- la javadoc du RestTemplate [ici](https://docs.spring.io/spring/docs/current/javadoc-api/org/springframework/web/client/RestTemplate.html)
- la documentation de spring qui explique le fonctionnement et l'usage du RestTemplate [ici](https://docs.spring.io/spring/docs/current/spring-framework-reference/integration.html#rest-client-access)

Implémentez la classe suivante :

*fr.univ\_lille.alom.game\_ui.pokemonTypes.PokemonTypeServiceImpl*

```
 1 // TODO
 2 public class PokemonTypeServiceImpl implements PokemonTypeService {
 3 
 4 public List<PokemonType> listPokemonsTypes() {
 5 // TODO
 6 }
 7 
 8 void setRestTemplate(RestTemplate restTemplate) {
 9 // TODO
10 }
```

```
11 
12 void setPokemonTypeServiceUrl(String pokemonServiceUrl) {
13 // TODO
14 }
15 }
```
### <span id="page-14-0"></span>**7.3.5. L'injection des properties**

Nous allons également utiliser l'injection de dépendance pour l'URL d'accès au service !

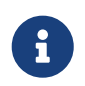

Les paramètres de configuration d'une application sont souvent injectés selon la méthode que nous allons voir !

Modifiez le fichier application.properties pour y ajouter une nouvelle propriété :

```
src/main/resources/application.properties
```

```
pokemonType.service.url=https://alom-pokemon-type-api.cleverapps.com ①
```
① Nous utilisons un paramètre indiquant à quelle URL sera disponible notre micro-service de pokemons! Utilisez l'url à laquelle votre service est déployé, ou une URL en localhost.

Ajoutez le test unitaire suivant au PokemonServiceIntegrationTest

```
1 @Test
2 void setPokemonServiceUrl_shouldBeAnnotatedWithValue() throws NoSuchMethodException
   {
3 var setter = PokemonTypeServiceImpl.class.getDeclaredMethod
    ("setPokemonTypeServiceUrl", String.class);
4 var valueAnnotation = setter.getAnnotation(Value.class); ①
5 assertNotNull(valueAnnotation);
6 assertEquals(\sqrt[q]{\text{pokemonType.service.url}}, valueAnnotation.value()); 2
7 }
```
① On utilise une annotation @Value pour faire l'injection de dépendances de properties

② Une expression \${} (spring-expression-language) est utilisée pour calculer la valeur à injecter

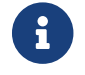

Un guide intéressant sur l'injection de valeurs avec l'annotation @Value [ici](https://www.baeldung.com/spring-value-annotation)

### <span id="page-14-1"></span>**7.4. Le controlleur**

Nous allons maintenant écrire le controlleur PokemonTypeController !

### <span id="page-14-2"></span>**7.4.1. Le test unitaire**

Implémentez le test unitaire suivant :

```
 1 package fr.univ_lille.alom.game_ui.views;
\overline{\phantom{a}} 3 import fr.univ_lille.alom.game_ui.pokemonTypes.PokemonType;
 4 import fr.univ_lille.alom.game_ui.pokemonTypes.PokemonTypeService;
  5 import org.junit.jupiter.api.Test;
  6 import org.springframework.stereotype.Controller;
  7 import org.springframework.web.bind.annotation.GetMapping;
 8 
 9 import java.util.List;
10 
11 import static org.junit.jupiter.api.Assertions.*;
12 import static org.mockito.Mockito.*;
13 
14 class PokemonTypeControllerTest {
15 @Test
16 void controllerShouldBeAnnotated(){
17 assertNotNull(PokemonTypeController.class.getAnnotation(Controller.class));
18 }
19 
20 @Test
21 void pokemons_shouldReturnAModelAndView() {
22 var pokemonTypeService = mock(PokemonTypeService.class);
23 
24 var pikachu = new PokemonType("pikachu", 25);
25 
26 when(pokemonTypeService.listPokemonsTypes()).thenReturn(List.of(pikachu));
27 
28 var pokemonTypeController = new PokemonTypeController();
29 pokemonTypeController.setPokemonTypeService(pokemonTypeService);
30 var modelAndView = pokemonTypeController.pokedex();
31 
32 assertEquals("pokedex", modelAndView.getViewName());
33 var pokemons = (List<PokemonType>)modelAndView.getModel().get
     ("pokemonTypes");
34 assertEquals(1, pokemons.size());
35 verify(pokemonTypeService).listPokemonsTypes();
36 }
37 
38 @Test
39 void pokemons_shouldBeAnnotated() throws NoSuchMethodException {
40 var pokemonsMethod = PokemonTypeController.class.getDeclaredMethod
    ("pokedex");
41 var getMapping = pokemonsMethod.getAnnotation(GetMapping.class);
42 
43 assertNotNull(getMapping);
44 assertArrayEquals(new String[]{"/pokedex"}, getMapping.value());
45 }
46 
47
```
#### <span id="page-16-0"></span>**7.4.2. L'implémentation**

Implémentez le controlleur :

```
fr.univ_lille.alom.game_ui.views.PokemonTypeController.java
```

```
1 // TODO
2 public class PokemonTypeController {
3 
4 // TODO
5 public ModelAndView pokedex(){
6 // TODO
7 }
8 
9 }
```
#### <span id="page-16-1"></span>**7.4.3. Le template**

Nous allons créer une petite page qui va afficher pour chaque type de pokémon son nom, son image, ainsi que ses statistiques

Créer le template suivant :

```
src/main/resources/templates/pokedex.html
```

```
 1 {{> layout/header}}
\overline{\phantom{a}} 3 <body>
 4 
 5 <div class="container">
 6 <h1 class="pt-md-5 pb-md-5">Pokedex</h1>
 7 
 8 <div class="card-deck">
 9 {{#pokemonTypes}} ①
10 <div class="col-md-3">
11 <div class="card shadow-sm mb-3">
12 <div class="card-header">
13 ②
14 <h4 class="my-0 font-weight-normal">{{name}} <span class
    ="badge text-bg-secondary">Id {{}} </span></h4>③
15 </div>
16 <img class="card-img-top" src="{{}}" alt="Pokemon"/> ③
17 
18 <div class="card-body">
19 <span class="badge text-bg-primary">Type : {{}}</span> ③
20 </div>
21 </div>
22 </div>
```

```
23 {{/pokemonTypes}}
24 </div>
25 
26 </div>
27 
28 </body>
29 </html>
```
- ① Voici comment on itère sur une liste !
- ② On affiche quelques valeurs
- ③ à compléter

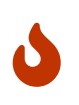

Attention, si le template n'est pas correct, la vue ne s'affichera pas quand elle est requêtée, et des exceptions peuvent apparaître dans la console, en particulier des NullPointerException ou StringIndexOutOfBoundsException.

## <span id="page-17-0"></span>**8. Pour aller plus loin**

- 1. Affichez sur le Pokedex les types de chaque Pokemon (plante, électrique…)
- 2. Affichez sur le Pokedex les images "vues de derrière"
- 3. Développez une page web qui affiche la liste des dresseurs de Pokemons (accessible à /trainers)
- 4. Développez une page qui affiche le détail d'un dresseur de Pokemon (accessible à /trainers/{name}) :
	- son nom
	- son équipe